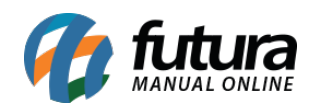

**Sistema:** Futura Server

**Caminho:** Impressos > Recibo

**Referência:** FS155

**Versão:** 2016.04.11

**Como Funciona:** Esta tela é utilizada para imprimir recibos de pagamentos através de uma *Conta a Pagar* ou *Conta a Receber* gerada anteriormente.

Para isso, acesse o caminho indicado acima e o sistema abrirá a tela abaixo:

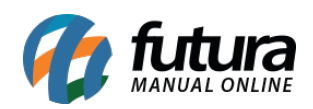

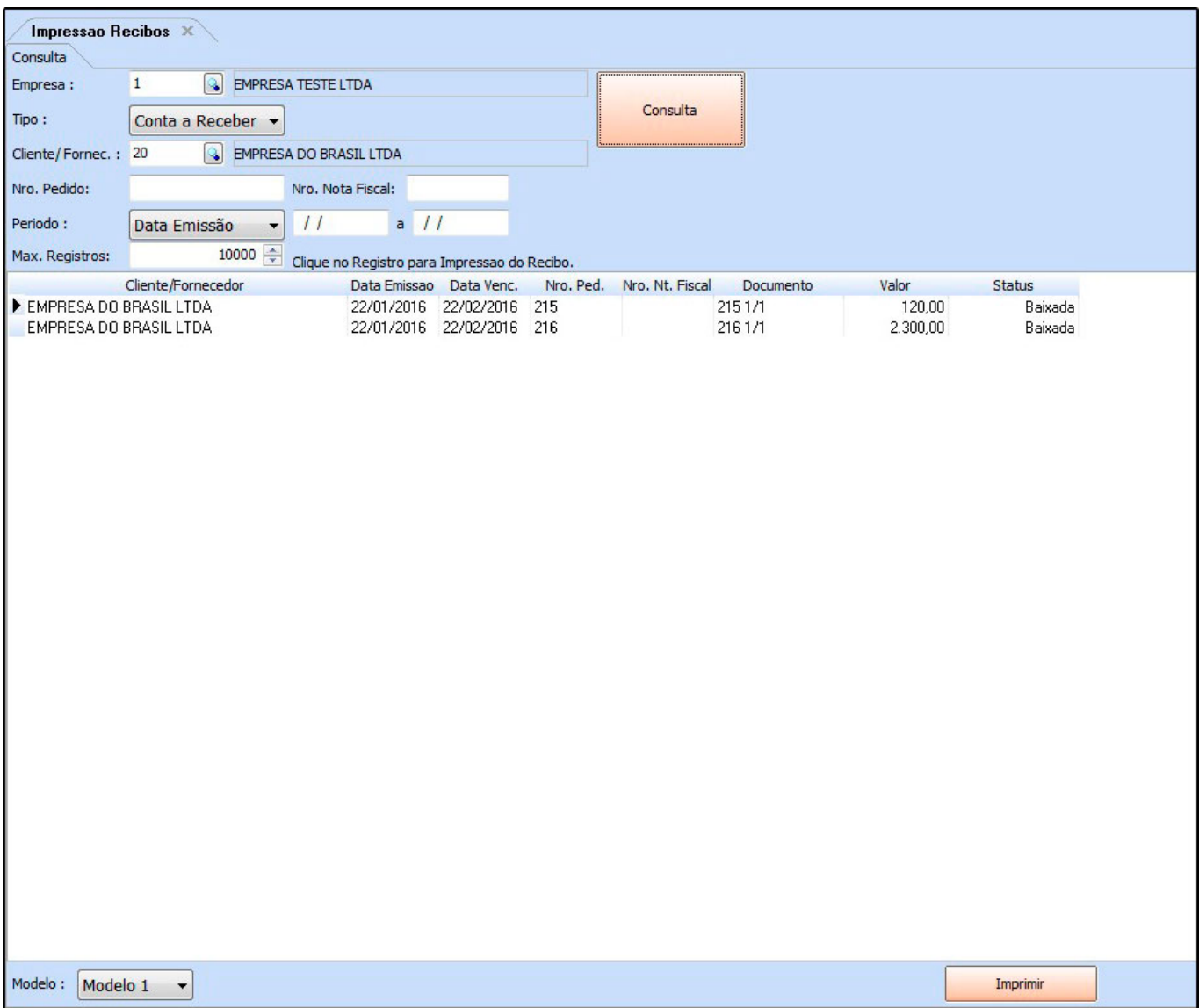

Defina os filtros desejados, clique em *Consulta* para o sistema trazer em tela os registros de acordo com o filtro escolhido.

Dentro do sistema existem *03 Modelos* diferentes de layout de recibo, cada um com ordenação e informações diferentes, escolha o que melhor se encaixe em sua necessidade, selecione os registros, clique em *Imprimir* e o sistema irá gerar o layout de recibo conforme mostra imagem abaixo:

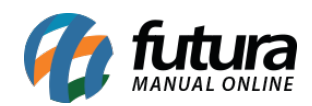

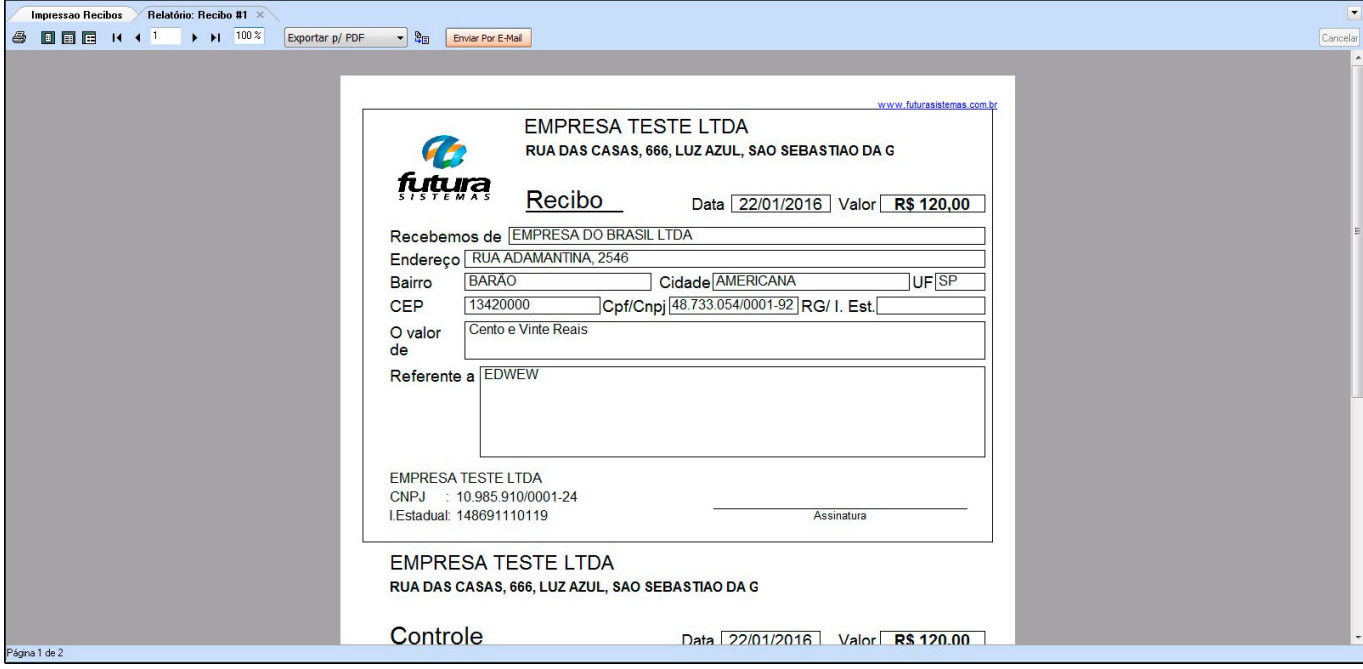

**Modelo 01**